## Windows10 x64 への USB-CUnet デバイスドライバのインストールについて

ACCEL ti2k-210218

USB-CUnetはWindows10 64ビットでの動作を確認をしています。 アプリケーションが32ビットでもデバドラは64ビット用が必要です。32ビット用のデバドラは入りません。

下記は通常のセットアップ手順です。

PCにUSB-CUnetを接続しないで、弊社ホームページ 「開発ツールダウンロード」 の No.0020 Accel\_Setup\_jpn.msi をダウンロードして実行します。

ウィザードが終了するとデバイスドライバのプリインストールウィンドウが出ますので、USB-CUnetボタンを押 します。

正常にデバドラのプリインストールが完了すると右のようなダイアログが出ます。

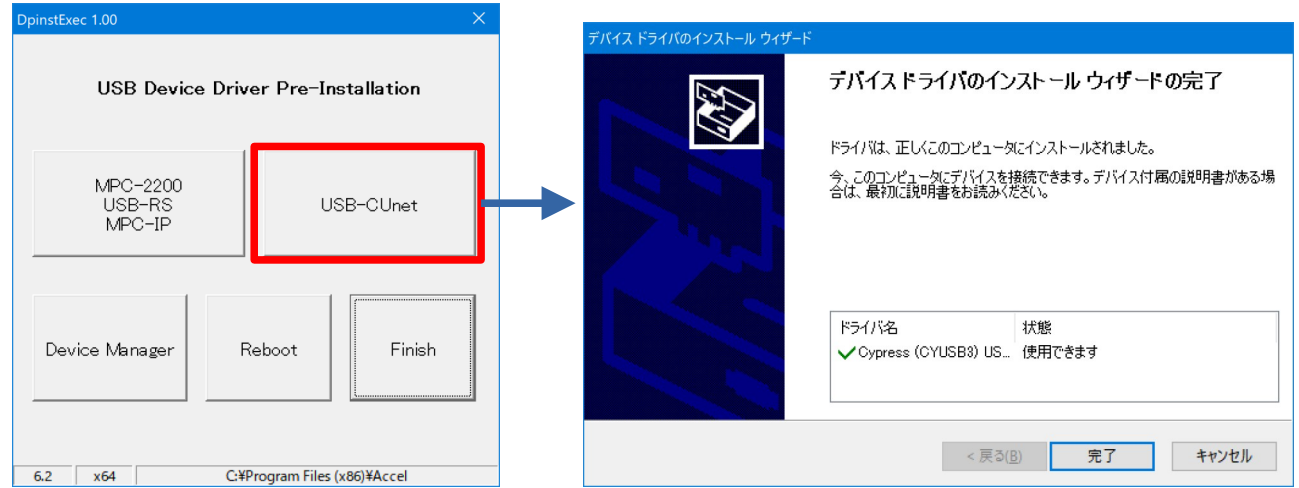

USB-CUnetを接続します。

ドライバ関係のファイルが所定のフォルダにコピーされてデバドラがインストールされます。 正常にインストールされるとデバイスマネージャに表示されます。

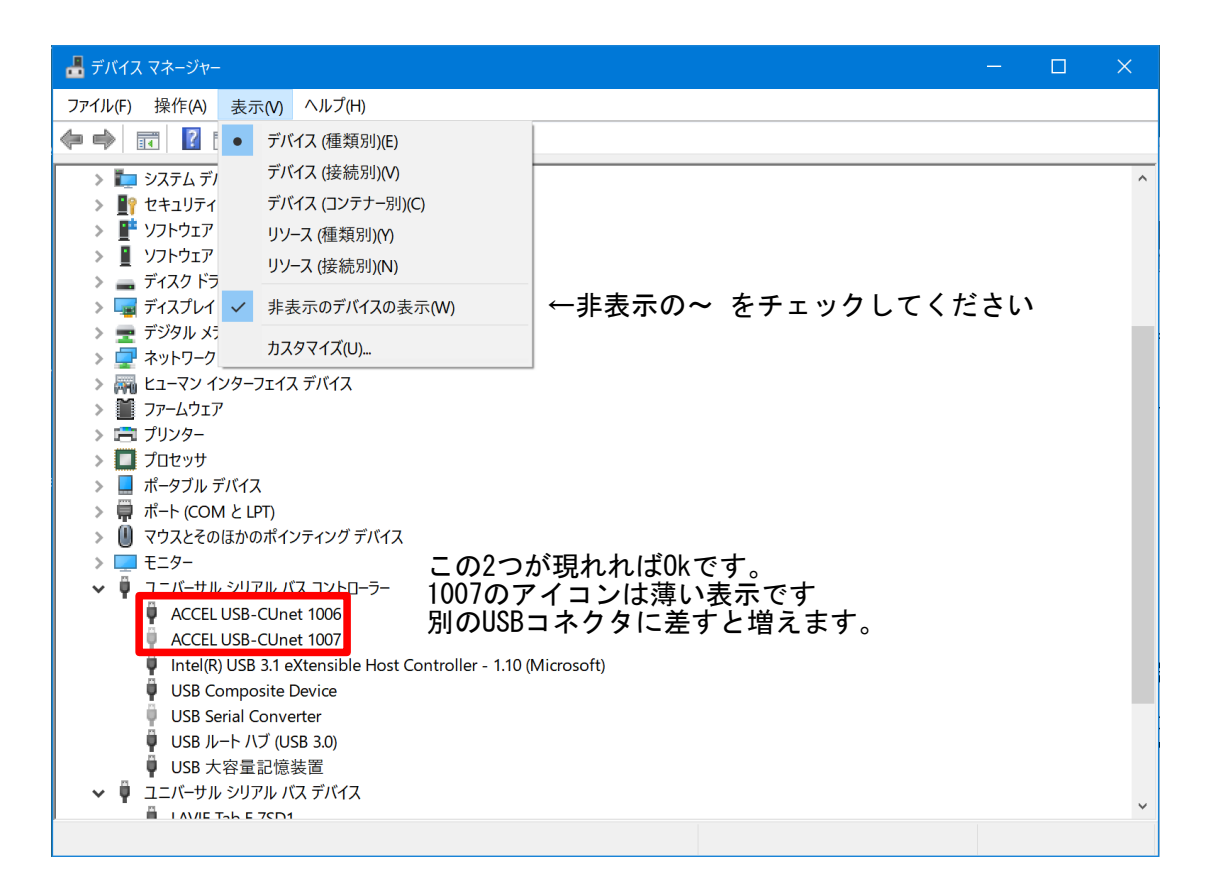

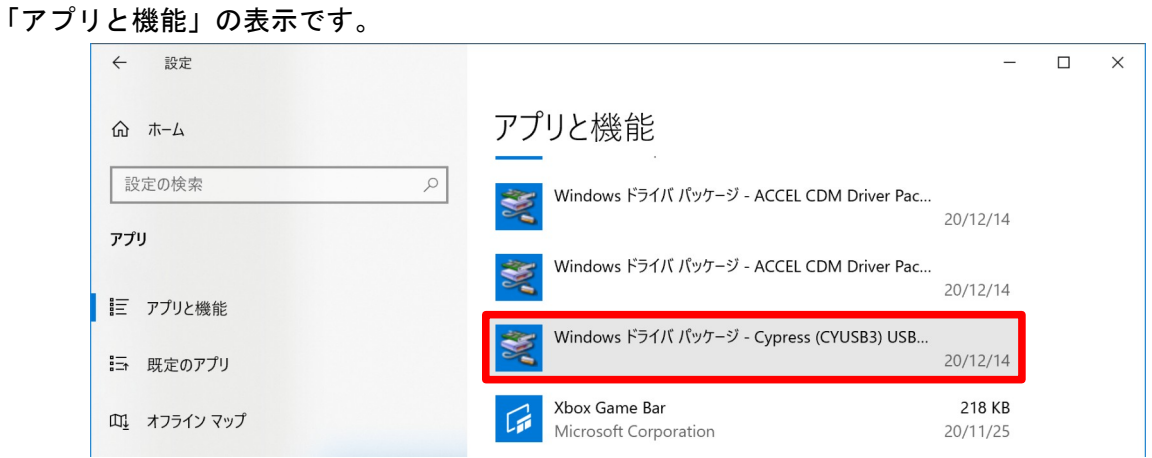

Windows\SysWOW64フォルダーまたはアプリケーションと同じフォルダにusbcunet.dllがあることを確認してくだ さい。

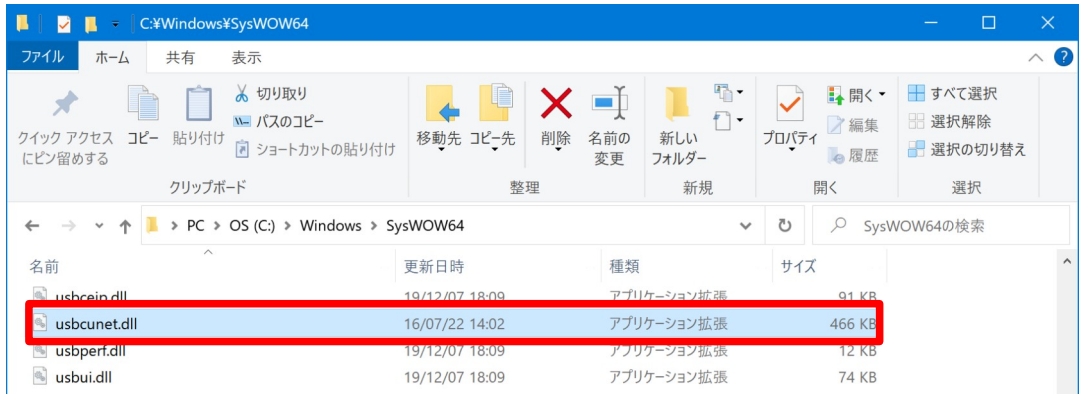

Windows\System32\driversに2つのファイルがコピーされます。

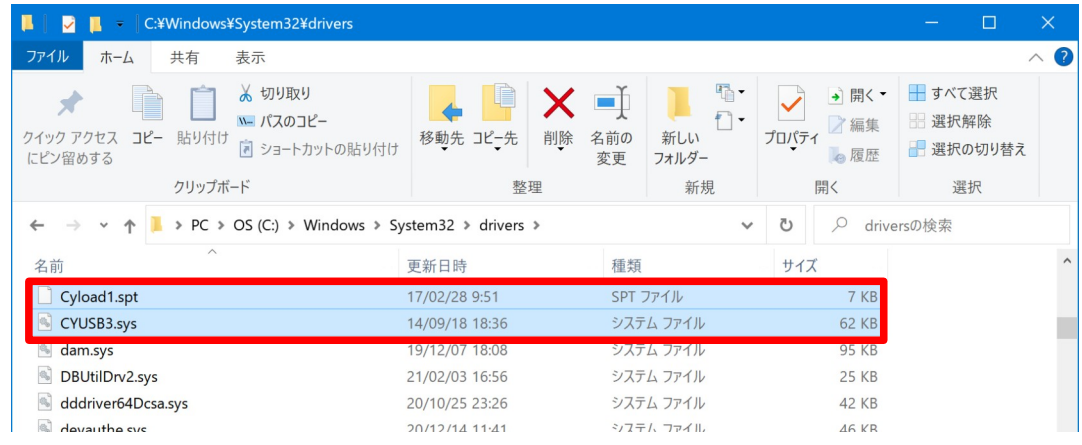

Windows\System32にWdfCoInstaller01011.dllがコピーされます。

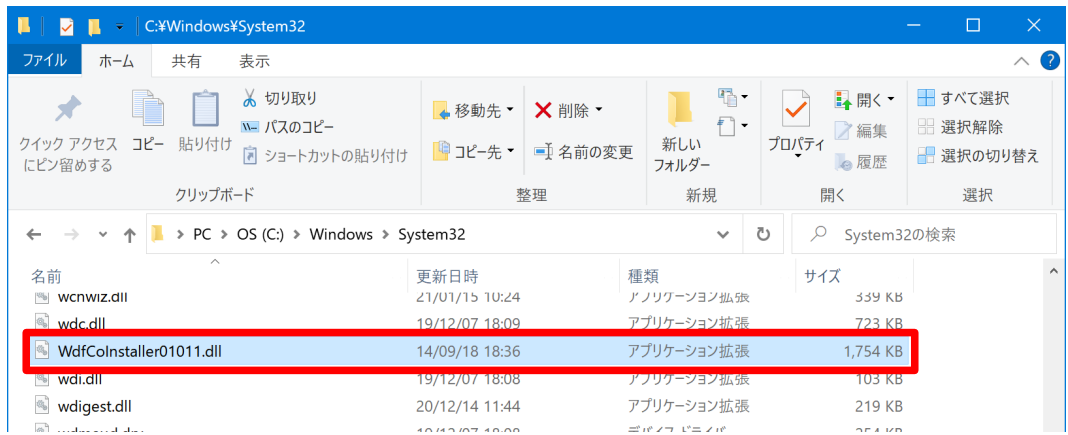

1ページの Accel\_Setup\_jpn.msi を実行すると Program Files(x86)\Accel フォルダーにファイルがコピーさ れます。(CUnetの運用には不要なファイル、ツールも沢山ありますが害はありません)

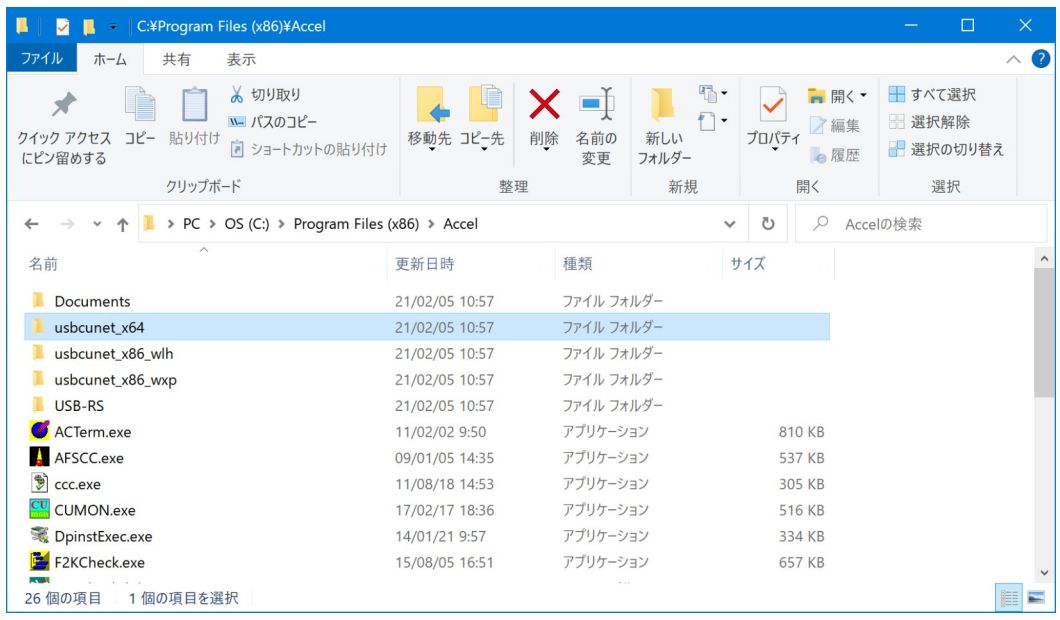

## usbcunet\_x64フォルダーに 64ビット用のデバドラなど必要ファイルがあります。 dpinst\_x64.exe は1ページのプリインストールを行うアプリです。 (通常、これを実行する必要はありません。)

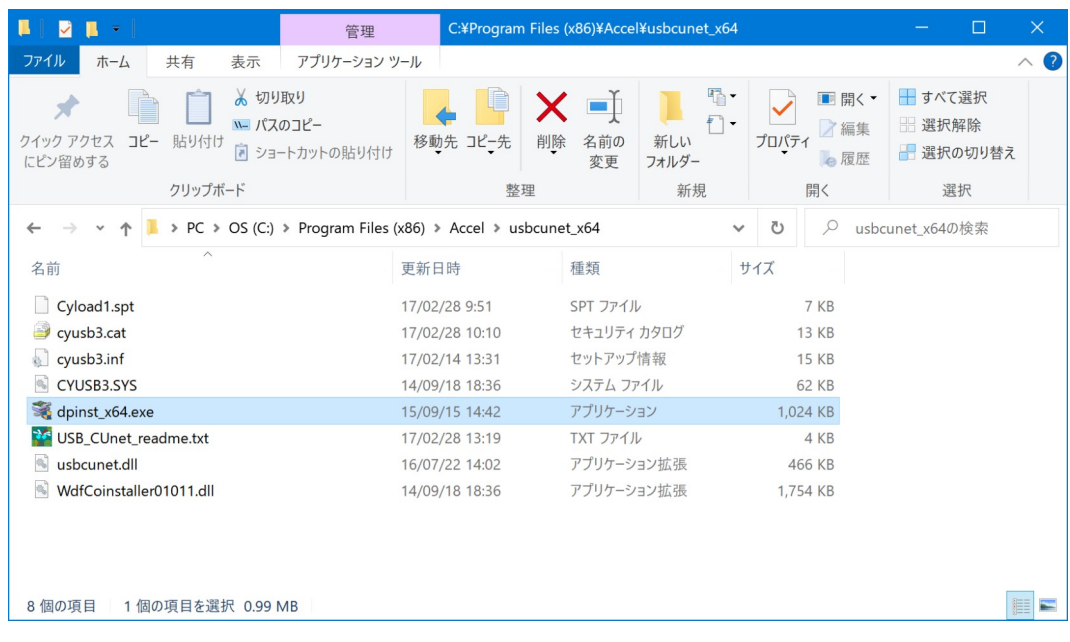